## **Paper DH11**

# **How to effectively deal with hardcoding and CDISC Controlled Terminology in clinical studies**

Lennert van der Zee, OCS Consulting, 's-Hertogenbosch, the Netherlands

# **ABSTRACT**

When a large number of clinical studies is added to one integrated database or is transformed into SDTM and ADaM standards, the values of many variables may be inconsistent across studies. This paper describes how to get consistency of the variables within all studies by using a single Excel spreadsheet for all value updates, effectively separating the hard-coding from the actual programming and from the program validation. The paper will go in-depth on the advantages of this approach on how to use a SAS macro to update the values of the variables, and on how to implement CDISC Controlled Terminology in the SAS macro and the advantages of this.

# **INTRODUCTION**

Integrated databases or clinical data warehouses, and data sets that are transformed into SDTM and ADaM standards, require consistent values of all variables across studies. The values of the variables are usually consistent within a study, but may often differ across multiple studies. This can be caused by a changing Case Report Form over the years, diversity in the format of the same findings described by the investigators and different data sources, e.g. Electronic Data Capture (EDC) systems.

In order to solve these inconsistencies, it was often chosen to simply apply hardcoding in the individual programs. Hardcoding consisted of adding one or a few lines of program code in these programs. This was a time-consuming activity, because many programs had to be checked whether the values of a variable and which values of a variable had to be adapted. The chance of a mistake was significant, because a clear overview could be quickly lost. Moreover, all the programs which were modified had to be validated again.

The disadvantages which are described above can be avoided by applying both of the following points:

- Collecting all original values of variables and their associated values that are converted to uniform values or SDTM and ADaM standards. All these values are stored in one document, e.g. an Excel spreadsheet.
- Including one or more SAS macro calls in every individual SAS program. This SAS macro ensures that the values are read from the document and the values of the variables are updated in the data sets.

The advantage of this method is that the values can be modified at one central location and the need of hardcoding the values into the programs is eliminated. As a result, revalidation of the SAS programs is not required, if the values need to be changed. The overview of all values updates is maintained and time is saved on validation and implementation of hardcoding.

In this paper an effective SAS macro UPDATE\_VALUES is described that reads a single Excel spreadsheet with values updates of the variables and updates the values of the variables, so that all values of these variables are consistent or comply with the CDISC Controlled Terminology. The whole process of this SAS macro is illustrated by using sample data.

The macro presented in this paper is available for download from the OCS Consulting website, see at the end of this paper for the download location.

## **THE ORIGINAL DATA**

In this paper the following data is used as an example of an integrated database in which the values from adverse event data set have to be converted to CDISC Controlled Terminology. The variables AESEV for 'Severity or Intensity' and AEREL for 'Relationship to Study Product or Causality' are used in this example, see *Table 1*.

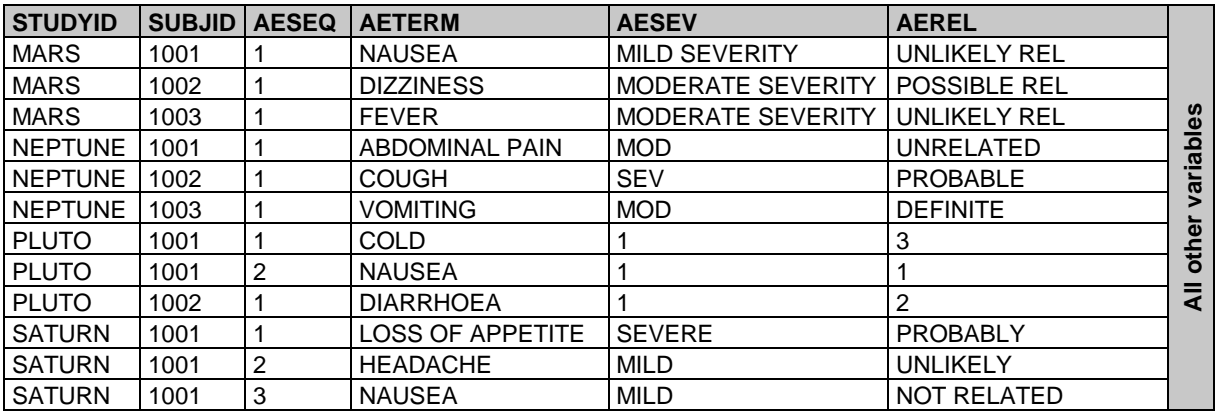

**Table 1 – A number of observations of Severity and Causality in the integrated database for Adverse Events**

# **THE UNDESIRABLE WAY OF HARDCODING**

A method which is still regularly used to update the values in the integrated database is hardcoding. Based on the sample data from *Table 1*, the values of variable AESEV need to be updated to the following CDISC Controlled values: "MILD", "MODERATE" and "SEVERE". This means that within a data step a number of lines of undesirable SAS program code may be added to a SAS program that creates an adverse event data set. If this was applied to study MARS, the following SAS program code was probably used:

### **UNDESIRABLE PROGRAM CODE**

```
if upcase(studyid)="MARS" then
do; if upcase(aesev)="MILD SEVERITY" then aesev="MILD";
    else if upcase(aesev)="MODERATE SEVERITY" then aesev="MODERATE";
end;
```
This method of updating the values of variables is not desirable because of a lack of flexibility in order to revise the values of variables. In addition to this, validation of the programs is very time-consuming. In this paper a more desirable and effective method for updating values of variables by using Controlled Terminology will be described.

# **UPDATING VALUES OF VARIABLES BY USING CONTROLLED TERMINOLOGY**

The most effective method for updating values of variables is using the SAS macro UPDATE\_VALUES described in this paper. The functioning of this macro will be explained on the basis of the following steps:

- The steps which the user of the macro has to do: the two manual steps
- The steps that are done by the macro: the six macro steps

## **MANUAL STEP 1: CREATE AN EXCEL SPREADSHEET FOR ALL VALUE UPDATES**

In order to update the values of the variables in the integrated database or clinical data warehouse, all unique values of the variables across all studies are entered in an Excel spreadsheet. You may use a custom piece of SAS code to obtain all unique values in your variable. Based on the data from *Table 1* the Excel spreadsheet will be as follows, see *Table 2*. In this Excel spreadsheet the following items are required:

- The study name: STUDY
- A name or title that covers the contents of the variable: TERM
- The original value of the variable: ORIGINAL\_VALUE
- The new value updates of the variable: NEW\_VALUE

The values of variable TERM are names which covers the contents of the variables that needs to be updated. It is sensible to choose generic names for the variable TERM so that these values can be used for multiple variables from different data sets. An example is 'End Relative to Reference Time Point' which is the variable AEENRF in Adverse Events and the variable CMENRF in Concomitant Medication. As both variables have the same values "BEFORE", "DURING" and "AFTER", it is recommended to use one generic name for the variable TERM such as the value "TIMEPOINT" or "ENRF".

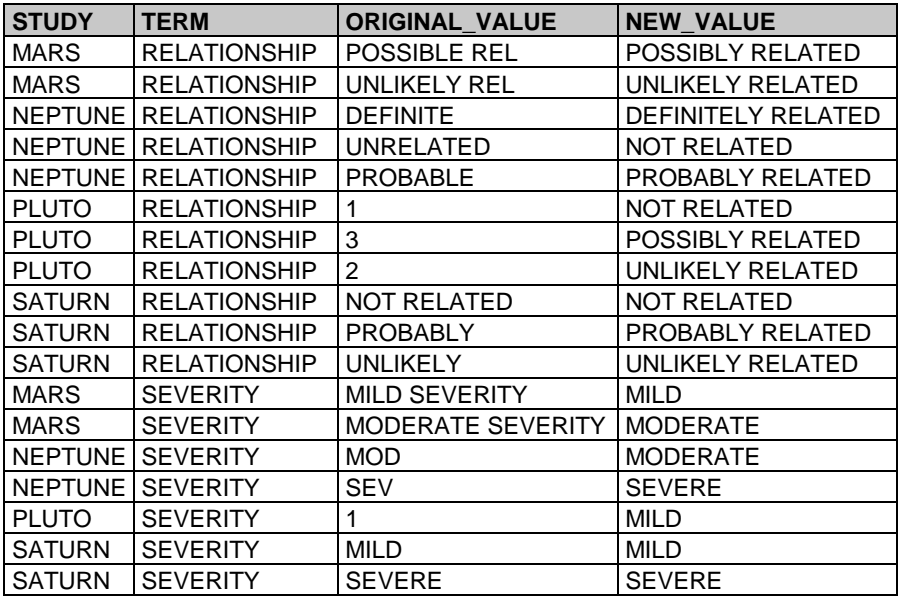

**Table 2 – The value updates in the Excel spreadsheet of the observations of Severity and Causality in the integrated database of Adverse Events sorted by TERM, NEW\_VALUE and STUDY**

In *Table 2* only those values that actually occur in the data are presented. If the new values of the variable should meet the CDISC Controlled Terminology, it may be recommended to use the complete CDISC code list.

The Excel spreadsheet with the value updates is stored in a generic folder within the project.

### **MANUAL STEP 2: ENTER THE PARAMETERS IN THE SAS MACRO UPDATE\_VALUES.**

This SAS macro updates the values of one variable per study in a data set or an integrated database. For this purpose, the following six macro parameters are required:

- The input SAS data set name: INSET
- The output SAS data set name: OUTSET
- The study name or protocol number: STUDY
- A name or title that covers the contents of the variable: TERM
- The variable name containing the original values: ORGVAR
- The variable name containing the new value updates: NEWVAR

In the example below, the values of Severity or Intensity, variable AESEV from study MARS in data set AE01 will be updated. To avoid overwriting the original values of Severity or Intensity variable AESEV is renamed to AESEV\_ORG. The SAS macro UPDATE\_VALUES will return the value updates into variable AESEV\_NEW in data set AE02. All original and new values of Severity or Intensity are obtained from the Excel spreadsheet under the term SEVERITY.

#### **EXAMPLE FOR MANUAL STEP 2**

```
%update_values(inset =work.ae01
               ,outset=work.ae02
               ,study =MARS
```

```
 ,term =SEVERITY
             ,orgvar=AESEV_ORG
             ,newvar=AESEV_NEW
 );
```
In *Table 3* the blue frame shows which data in data set AE01 is selected.

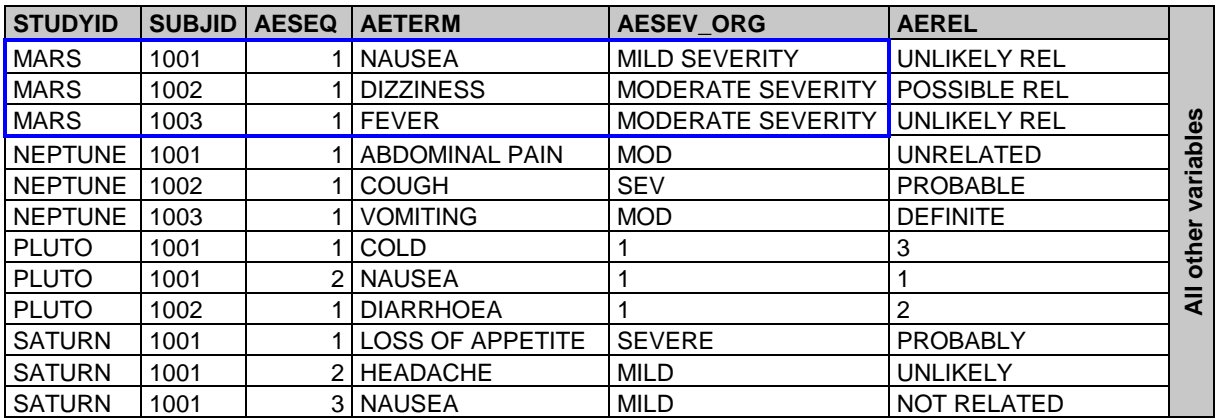

**Table 3 – The selected data in data set AE01 that needs to be updated**

# **MACRO STEP 1: READ THE VALUE UPDATES IN THE EXCEL SPREADSHEET**

To process the value updates, the SAS macro starts to read all data that are stored in an Excel spreadsheet as mentioned in *manual step 1*. The most effective way is to have a general and separate SAS macro that only reads data from Excel spreadsheets. SAS has various ways of reading data from Excel spreadsheets. It depends on your specific installation which one you have access to.

In this SAS macro the following parameters are required:

- The pathname where the Excel spreadsheet with the value updates can be found: PATHNAME
- The filename of the Excel spreadsheet: FILENAME
- The sheet name in the Excel spreadsheet: SHEET
- The output SAS data set name: OUTSET

In the example below the Excel spreadsheet UPDATE\_VALUES.XLSX is read and the data is returned into data set UPDATEVALUES.

#### **EXAMPLE FOR MACRO STEP 1**

```
%read_xlsx_file(pathname=C:\PhUSE2016\DH11\Metadata
             ,filename=update_values.xlsx
, sheet =Sheet1
 ,outset =work.updatevalues
```

```
\frac{1}{2}
```
# **MACRO STEP 2: MAINTAIN THE ROW ORDER IN THE DATA SET**

To maintain the original sorting of the records in the data set during the value updates process, a temporary variable: ROWNUM will be defined in the data set. This variable is based on a sequence number of the records in the adverse event data set: AE01, recorded as macro parameter INSET. The result of this operation is stored in data set INSET\_SORTED.

At the end of the value updates process variable ROWNUM can be used for restoring the original sorting of the records in data set AE01.

#### **PROGRAM CODE FOR MACRO STEP 2**

```
data work.inset sorted;
   set &inset;
   rownum+1;
run;
```
In order to save space in the presentation of *Table 4*, variable AEREL is not displayed.

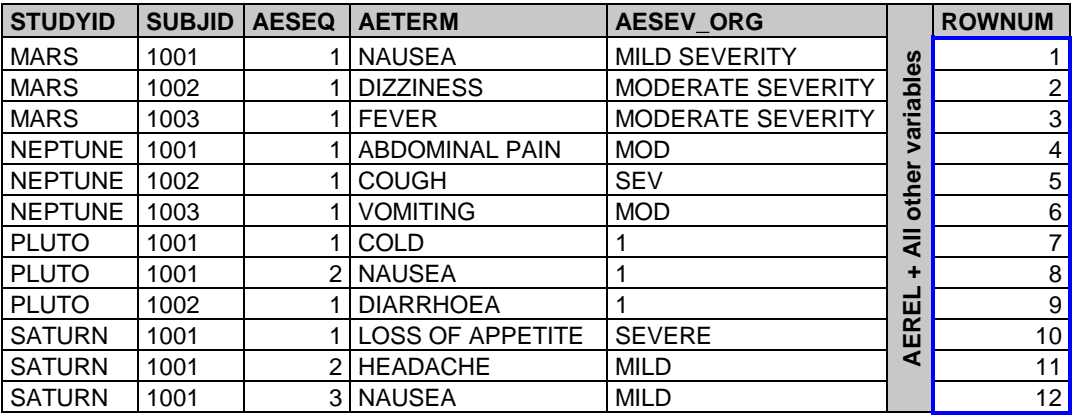

**Table 4 – Every record in data set AE01 gets a row number**

## **MACRO STEP 3: DETERMINE THE TYPE OF THE VARIABLE**

In order to process the values of the variable correctly it is necessary to know whether this variable has numeric or character values. For this purpose, the type of variable AESEV\_ORG, recorded as macro variable ORGVAR in data set INSET\_ SORTED, is determined by using a generic SAS macro GETVARTYPE.

This macro has the following two macro parameters:

- The name of the data set: DSET
- The variable that needs to be updated: VAR

The power of the macro GETVARTYPE is that it returns one of the following values:

- The value "C", if the variable contains character values
- The value "N", if the variable contains numeric values

Subsequently, one of both values is assigned to the macro variable VARTYPE.

### **PROGRAM CODE FOR MACRO STEP 3**

```
%macro getvartype(dset=
                 , var = );
   %let rc=%sysfunc(open(&dset, i));
  %if &rc>0 %then
  %do; %let varnum =%sysfunc(varnum(&rc, &var));
        %let vartype=%sysfunc(vartype(&rc, &varnum));
        %let rc =%sysfunc(close(&rc));
   %end;
 %else %put WARNING: Macro getvartype cannot open data set &dset.;
   &vartype
%mend getvartype;
%let vartype=%getvartype(dset=inset_sorted
                         ,var =&orgvar
                        );
```
# **MACRO STEP 4: DETERMINE THE LENGTH OF THE VARIABLE**

If the variable is a character value, it will be important to know the length of the variable. To prevent truncation of the values, this length is used to specify the length for the newly created variable AESEV\_ORG. For this purpose, the length of variable AESEV\_ORG, recorded as macro variable ORGVAR in data set INSET\_SORTED, is obtained by using a generic SAS macro GETVARLENGTH.

This macro has the following two macro parameters:

- The name of the data set: DSET
- The variable that needs to be updated: VAR

The power of the macro GETVARLENGTH is that it returns the length of the variable. This macro will be called, if the variable is character. This value is assigned to the macro variable VARLEN. For numeric values this macro is not called, because the length is set to 8, see *macro step 5*.

#### **PROGRAM CODE FOR MACRO STEP 4**

```
%macro getvarlength(dset=
                   , var = );
  %let rc=%sysfunc(open(&dset, i));
  %if &rc>0 %then
  %do; %let varnum=%sysfunc(varnum(&rc, &var));
        %let varlen=%sysfunc(varlen(&rc, &varnum));
        %let rc =%sysfunc(close(&rc));
  %end;
 %else %put WARNING: Macro getvarlen cannot open dataset &dset.;
  &varlen
%mend getvarlength;
%if %upcase(&vartype)=C %then
%do; %let varlen=%getvarlength(dset=inset sorted
                               ,var =&orgvar
                              );
%end;
```
### **MACRO STEP 5: SELECT THE DATA IN THE EXCEL SPREADSHEET WITH VALUE UPDATES**

Now that the study name and term are known, and the type and length of the variable have just been determined, the required data in the Excel spreadsheet with value updates can be selected. The original values of the variable ORIGINAL\_VALUE from the Excel spreadsheet stored in data set UPDATEVALUES are assigned to the variable AESEV\_ORG, recorded as macro variable ORGVAR, and the new values of the variable NEW\_VALUE from the Excel spreadsheet are assigned to the variable AESEV\_NEW, recorded as macro variable NEWVAR. Additionally, the length of the macro variable ORGVAR can be set.

#### **PROGRAM CODE FOR MACRO STEP 5**

```
data work.updatevalues selected;
  set work.updatevalues(where=( upcase(study)=upcase("&study")
                                and upcase(term) =upcase("&term")));
   %if %upcase(&vartype)=N %then
   %do; length &orgvar 8;
         &orgvar=input(original_value, 8.0);
   %end;
   %else %if %upcase(&vartype)=C %then
   %do; %let varlen=%getvarlength(dset=&inset
                                   ,var =&orgvar
                                  );
        length &orgvar $ &varlen;
         &orgvar=original_value;
   %end;
  rename new value=&newvar;
  drop term original value;
run;
```
After processing this program code, the following data set containing the variables AESEV ORG and AESEV NEW is created.

| <b>STUDYID</b> | <b>AESEV ORG</b>            | <b>AESEV NEW</b> |
|----------------|-----------------------------|------------------|
| <b>MARS</b>    | MILD SEVERITY               | MILD             |
| <b>MARS</b>    | MODERATE SEVERITY IMODERATE |                  |

**Table 5 – The selected data in the Excel spreadsheet with value updates**

# **MACRO STEP 6: MERGE THE UPDATED VALUES DATA SET WITH THE INPUT DATA SET**

Now the data set with the updated values can be merged with the input data set based on the study name or protocol number and the macro variable ORGVAR, in this example the variable AESEV\_ORG. At the same time the records in the data set can be sorted based on the temporary variable ROWNUM which was determined in *macro step 2*.

### **PROGRAM CODE FOR MACRO STEP 6**

```
proc sql;
  create table &outset(drop=rownum) as
 select A.*
           ,B.&newvar
 from work.inset sorted as A
 left join work.updatevalues selected as B
  on upcase(A.studyid)=upcase(B.study)
            and upcase(A.&orgvar)=upcase(B.&orgvar)
  order by rownum;
quit;
```
After processing this program code, the output data set AE02 is created. Compared with the original data set AE01, variable AESEV\_ORG with the original values is kept and variable AESEV\_NEW with the value updates is added. Retaining these two variables provides insight into how the Controlled Terminology is applied, see *Table 6*.

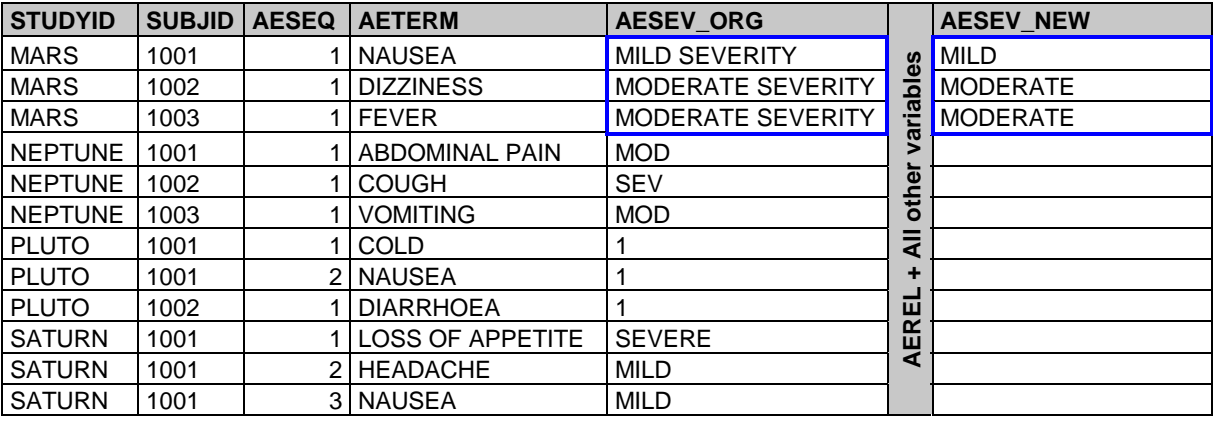

**Table 6 – The resulting data set AE02 after the merge of the value updates and one study in the integrated database**

Ultimately, in the final integrated database variable AESEV\_ORG should be dropped and variable AESEV\_NEW should be renamed to AESEV.

### **APPLY CONTROLLED TERMINOLOGY TO THE ENTIRE INTEGRATED DATABASE**

If the values of one variable for all studies in the integrated database need to be updated the selection based on study name should be removed in *macro step 5* or replaced by the following program code:

### **REPLACING PROGRAM CODE FOR MACRO STEP 5**

```
data work.updatevalues selected;
  set work.updatevalues(where=(%if &study^=%str() %then
                                 %do; upcase(study)=upcase("&study") and %end; 
                                       upcase(term) =upcase("&term")));
   %if %upcase(&vartype)=N %then
   %do; length &orgvar 8;
         &orgvar=input(original_value, 8.0);
   %end;
   %else %if %upcase(&vartype)=C %then
   %do; %let varlen=%getvarlength(dset=&inset
                                   ,var =&orgvar
                                  );
        length &orgvar $ &varlen;
         &orgvar=original_value;
   %end;
```

```
 rename new_value=&newvar;
 drop term original value;
run;
```
For this purpose, macro parameter STUDY in the SAS macro UPDATE\_VALUES should be set to missing.

```
REPLACING EXAMPLE FOR MANUAL STEP 2
```

```
%update values(inset =work.ae01
               ,outset=work.ae02
              , study = ,term =SEVERITY
                ,orgvar=AESEV_ORG
                ,newvar=AESEV_NEW
               );
```
If this macro call is applied, the following data set AE02 is created:

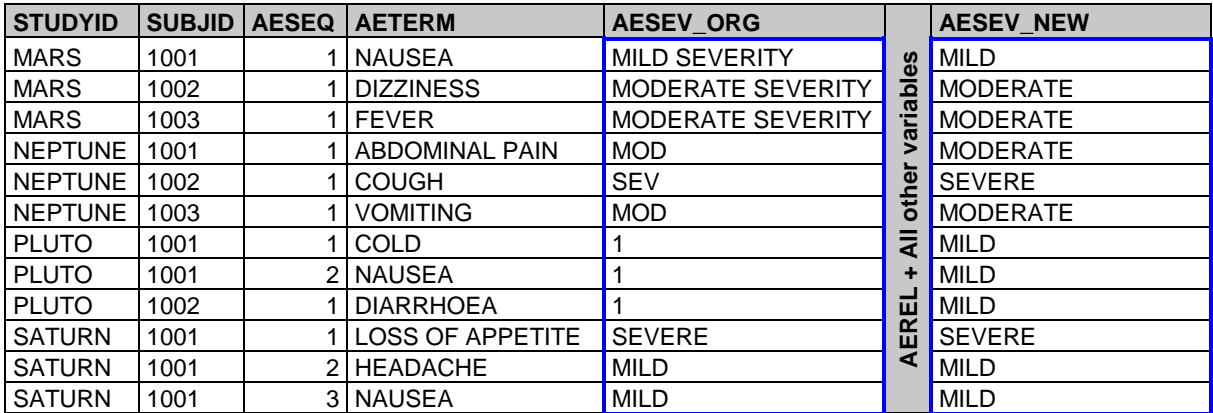

### **Table 7 – The resulting data set AE02 after the merge of the value updates and all studies in the integrated database**

Ultimately, in the final integrated database variable AESEV\_ORG should be dropped and variable AESEV\_NEW should be renamed to AESEV.

### **RESULTING DATA SET**

If the same procedure is followed for Relationship to Study Product or Causality, variable AEREL, the SAS macro UPDATE\_VALUES should be applied as follows:

### **REPLACING EXAMPLE FOR MANUAL STEP 2**

```
%update values(inset =work.ae02
```

```
 ,outset=work.ae03
 ,study =
 ,term =RELATIONSHIP
 ,orgvar=AEREL_ORG
 ,newvar=AEREL_NEW
 );
```
In this example the input data set AE02 contains the value updates of variable AESEV. If variable AEREL\_ORG is dropped and variable AEREL\_NEW is renamed to AEREL in the output data set AE03, the following data set is created:

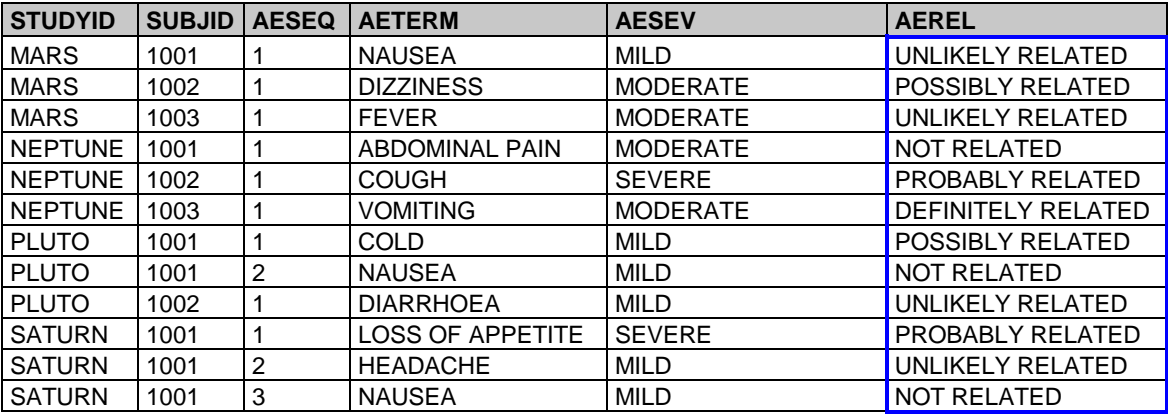

**Table 8 – A number of observations of Severity and Causality in the integrated database for Adverse Events after using the macro to update values of the variables**

## **ADVANTAGES OF USING AN EXCEL SPREADSHEET FOR ALL VALUE UPDATES**

The application of SAS macro UPDATE VALUES that reads the Excel spreadsheet with controlled terms and updates the values of the variables in an integrated database has the following benefits:

### **CLEAR DOCUMENTATION**

Changes made in the values of the variables are clearly documented in one Excel spreadsheet. This means that adaptations in the values of the variables do not need to be done in the individual SAS programs, but in one Excel spreadsheet. This method provides a clear overview of all variables whose values are regulated by Controlled Terminology.

### **COMPLYING WITH THE CDISC CONTROLLED TERMINOLOGY**

A clear overview of all the values of the variables in an integrated database reduces the risk that some values of variables in a study do not meet the CDISC Controlled Terminology. Applying the CDISC Controlled Terminology to every individual program increases the risk of deviations in apparently the same values of the variables.

### **GETTING CONSISTENCY**

Applying Controlled Terminology ensures consistency of the variables within all studies. The values of the variables are defined at one central location. Value deviations are easy to be detected.

### **EASY TO MODIFY**

If a value of a variable needs to be adapted, it is not necessary to make these modifications in one or more SAS programs that were used to create the integrated database. These modifications can be easily completed in the Excel spreadsheet with all value updates. If a new value of a variable needs to be added, a new line can be added to the Excel spreadsheet instead of adding a line of program code to one or more SAS programs.

#### **PREVENTING HARDCODING**

If a value of a variable needs to be corrected, only the value of the variable in the Excel spreadsheet needs to be updated. This prevents the writing of undesirable program code in a SAS program, known as hardcoding.

#### **TIME-SAVING**

If a value of a variable needs to be adapted or corrected in the Excel spreadsheet after validation, the SAS program doesn't have to be validated again. In particular, if this value occurs in many studies and SAS programs. The timeconsuming validation of these SAS programs will be avoided.

### **POTENTIAL EXTRA FEATURES**

The SAS macro UPDATE\_VALUES as described in this paper assumes that all values in the data set can be mapped with the values which are entered in the Excel spreadsheet with value updates. In practice, it may happen that some original values are not entered in the Excel spreadsheet with value updates. To obtain an overview of the values of the variables that are not mapped, extra lines of program code can be added after *macro step 6* that issue statements in the LOG file to raise awareness of values occurring in the data but missing from the list.

# **CONCLUSION**

Using a SAS macro and an external document to apply Controlled Terminology in clinical studies has many advantages. Hardcoding is avoided, the values of variables can easily be adapted and an overview of adapted values can be presented without difficulties. Moreover, this method is very time-saving.

The SAS macro as described in this paper can handle either one type of variable per clinical study or one type of variable in all clinical studies. Hereby, it is recommended to create an Excel spreadsheet with the complete CDISC code list for every term.

### **CONTACT INFORMATION**

Your comments and questions are valued and encouraged. Contact the author at:

Lennert van der Zee OCS Consulting Ruwekampweg 2G 5222 AT 's-Hertogenbosch The Netherlands Work Phone: +31 73 523 60 00 Email: sasquestions@ocs-consulting.com Web: www.ocs-consulting.nl

The SAS macros described in this paper can be downloaded from: <http://ocs-consulting.nl/phuse2016-dh11>